## Quick Guide to Registering for PCA (part of KGRS)

Personnel Categorical Aid (PCA) is the new program for claiming special teachers for state categorical aid. It is part of the Kansas Grants Reporting System (KGRS), so that is the program you'll actually register for. If you already have access to KGRS, then a local administrator can give you access to PCA when it is available.

## Registering

If you already have a district level account (all buildings) such as the one you used last year for CAPS, then just login and skip to the bottom of this page, if you are new to this, then create an account using the register button.

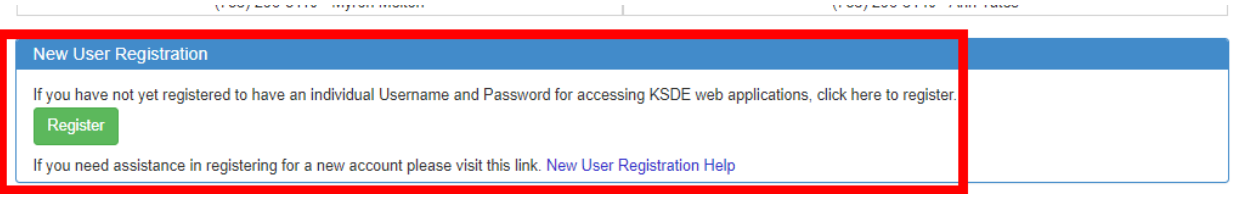

Fill in the required information, make sure the password is both secure and memorable, it can be reset, but the KSDE help desk can't help with your password. Make sure also that your email and phone # are correct! The email is how your password can be reset and your phone number is how KSDE staff may try to contact you. Your username can be anything you like, if you are responsible for some building level reporting, you might have Name-District, Name-1001, etc. Having a plan can make it easier to remember which login goes with which access.

For KGRS/PCA, select "All Buildings" on the dropdown.

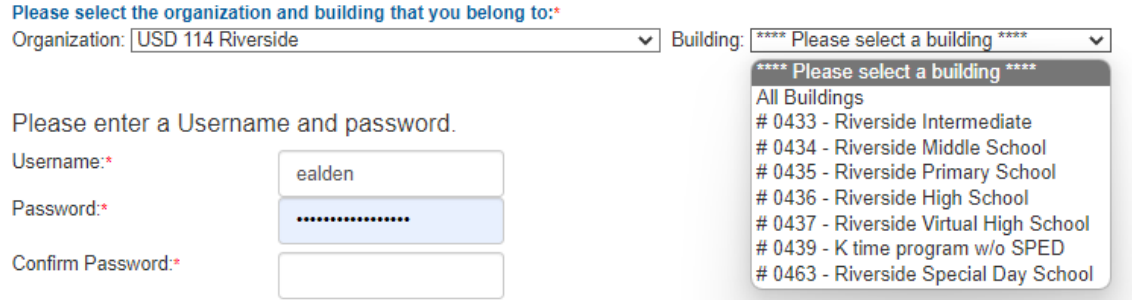

Please enter a password that contains at least 8 characters and at least one uppercase letter, one lowercase letter, and one number or special c

If you already have access as a district level user, then click Manage My Account, after logging in.

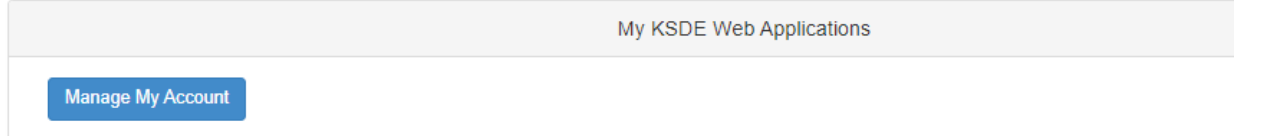

That will open up an alphabetical list of programs for district level users. Select KGRS and either District User or District Admin (admin can assign roles to users, but otherwise the roles are identical.)

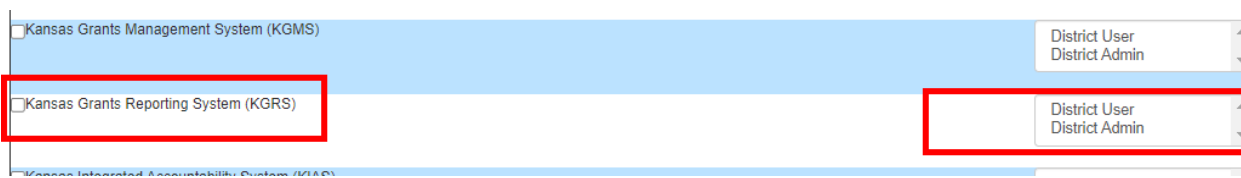

Submit at the bottom, and that's it!

Until your access is approved by the LEA special education director or superintendent, your access will show: Kansas Grants reporting System (KGRS) - User approval pending or application not active

If you are the administrator who gets the approval requests, then look for an email for you or your staff. If that person should have access, then follow the instructions to approve their access.

Problems with registering for KSDE Web Applications (used to be called Authenticated Applications) should be handled by the KSDE helpdesk. [helpdesk@ksde.org](mailto:helpdesk@ksde.org) 785-296-7935.

## Access Levels within the program

Once PCA is open, people with District Admin access will be able to set user access levels on everyone with access to the program for their LEA..

First go to Maintenance, then make sure the current school year is set (should be the default), then select Personnel Categorical Aid in the dropdown.

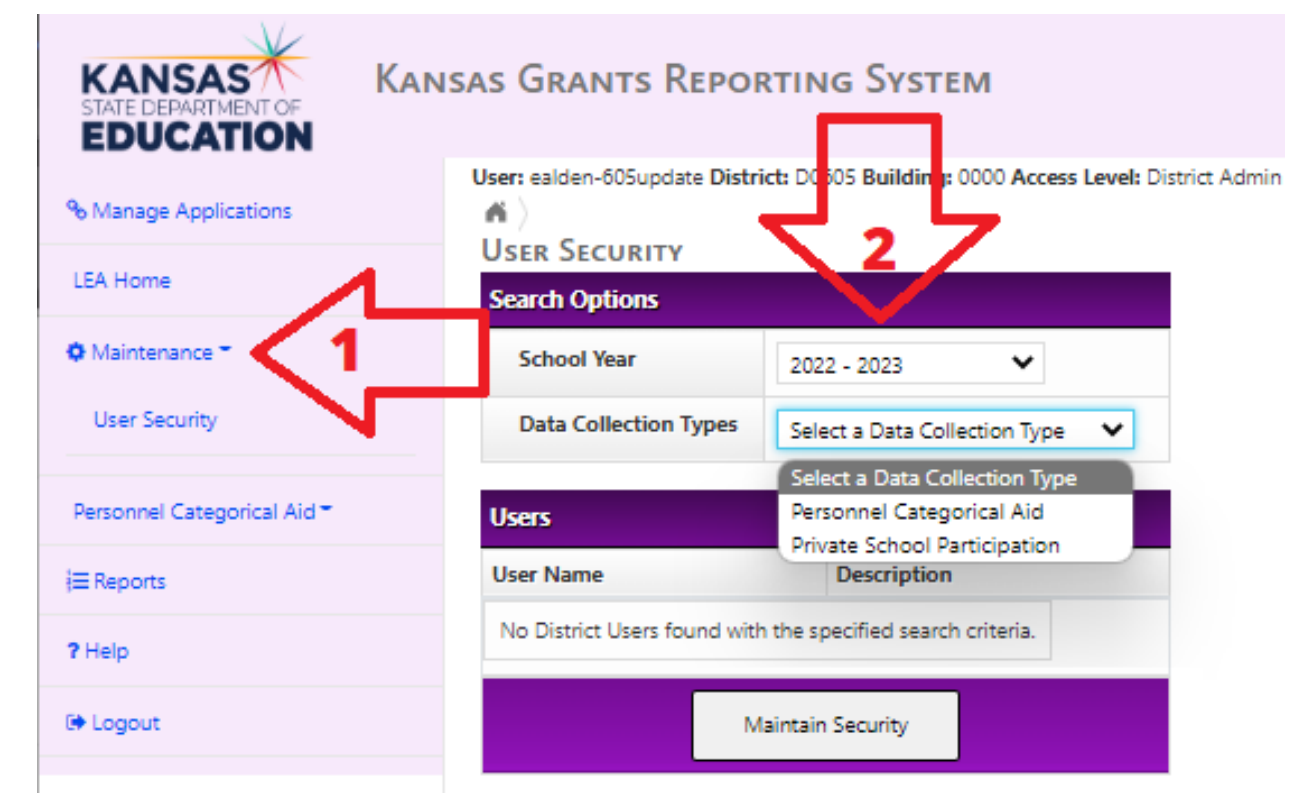

That should bring up the list of staff with access.

- No access would be for someone who does not need to see or edit PCA data. This is the default
- View only access allows a person (such as CFO, Superintendent, member districts, or Interlocal/coop) to view your information but not modify it.
- Data Entry is the one that allows modification of all data.

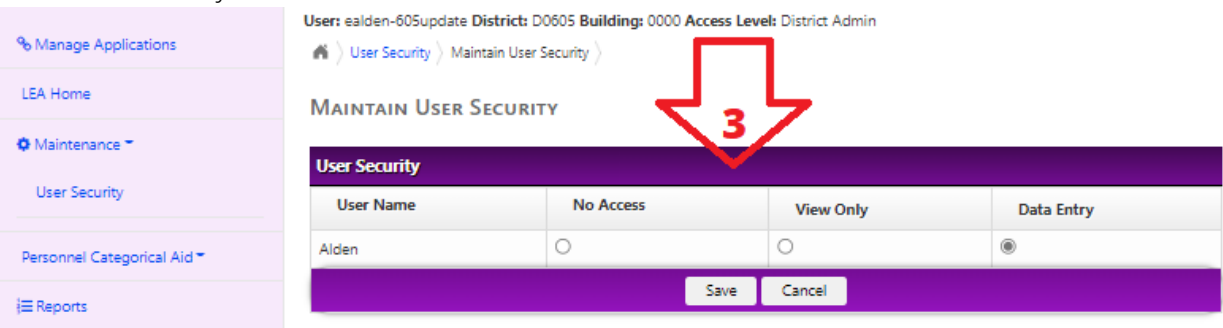